# degré K

### **I - Installer l'application Casambi**

Les mises à jour régulières de l'application Casambi peuvent entrainer des modifications de son interface. *Ce document a été établi par rapport à une v. 2019 de l'application. Il a pour vocation d'être un simple guide général. Il appartient à l'utilisateur de se familiariser avec l'application et d'effectuer les réglages qui lui sont propres.* 

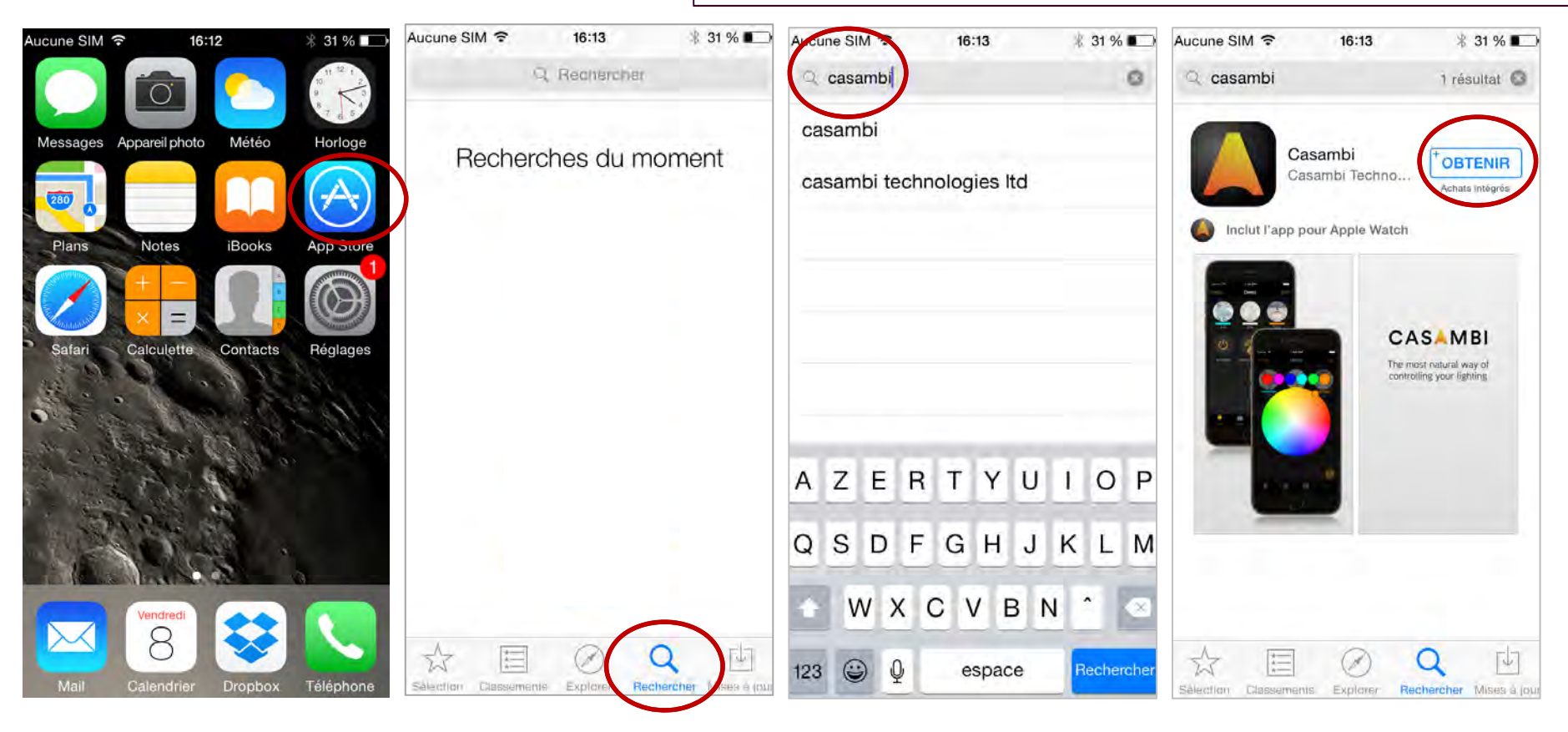

**1.Apple Store ou Google Play**

**2.« rechercher »**

Attention : version IOS ou Androïd à jour ! **3.Saisir dans l'onglet de recherche : «casambi»**

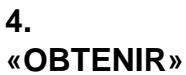

# **Aide à la programmation Albédo (LEDd65 ou n8LED.R)**

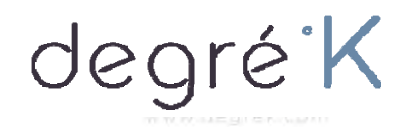

# **II- Mise en service** (1/2)

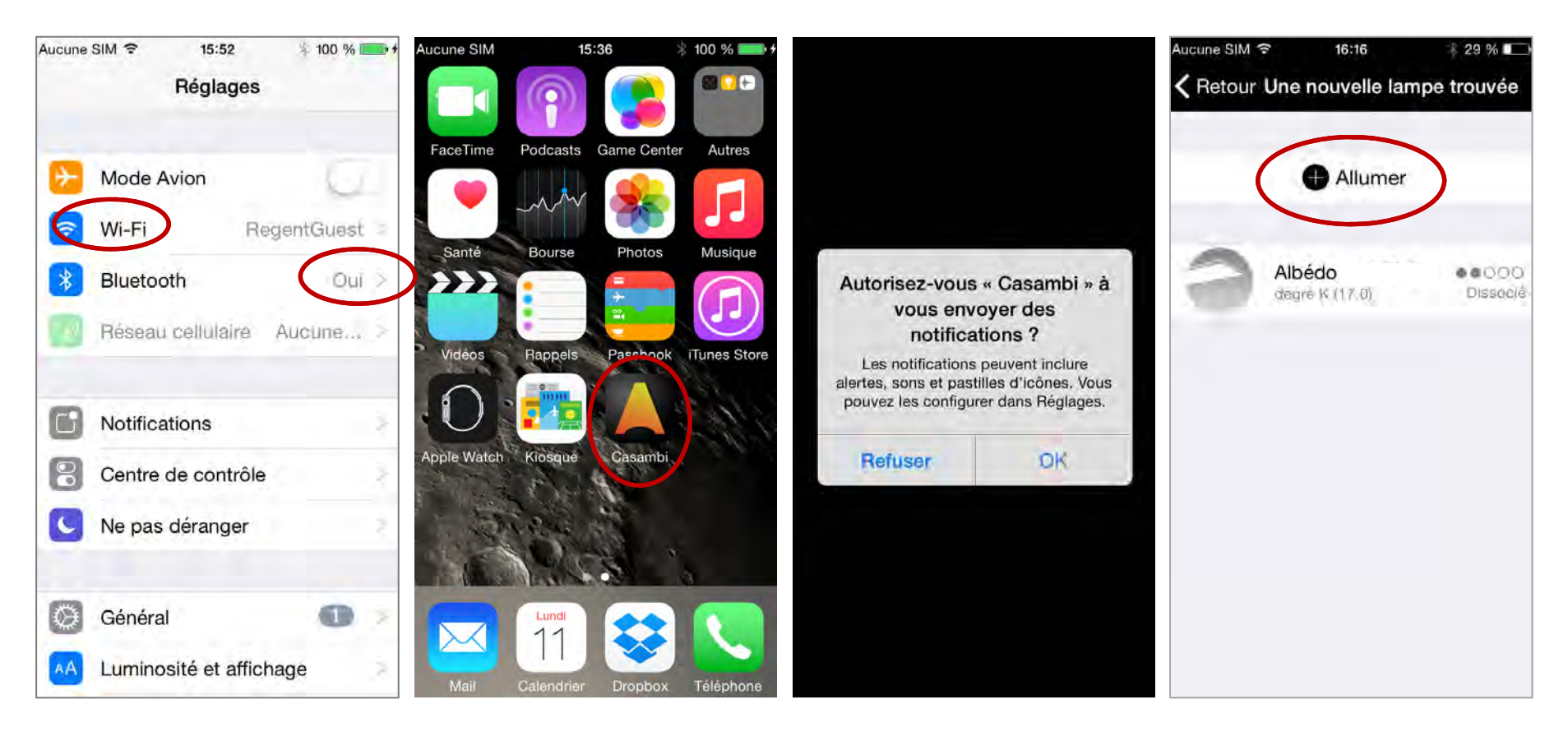

**1.WIFI (ou 4G) + Bluetooth**

**2.Allumer l'Albédo + Ouvrir l'appl. Casambi**

**3. Au choix : Refuser ou OK**(pas d'impact sur l'utilisation)

#### **4.**

L'écran suivant va apparaître si le luminaire est alimenté et allumé

**Appuyer sur «Allumer»**

# **Aide à la programmation Albédo (LEDd65 ou n8LED.R)**

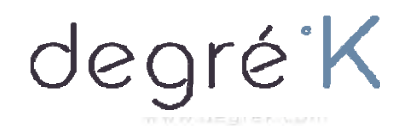

# **II- Mise en service** (2/2)

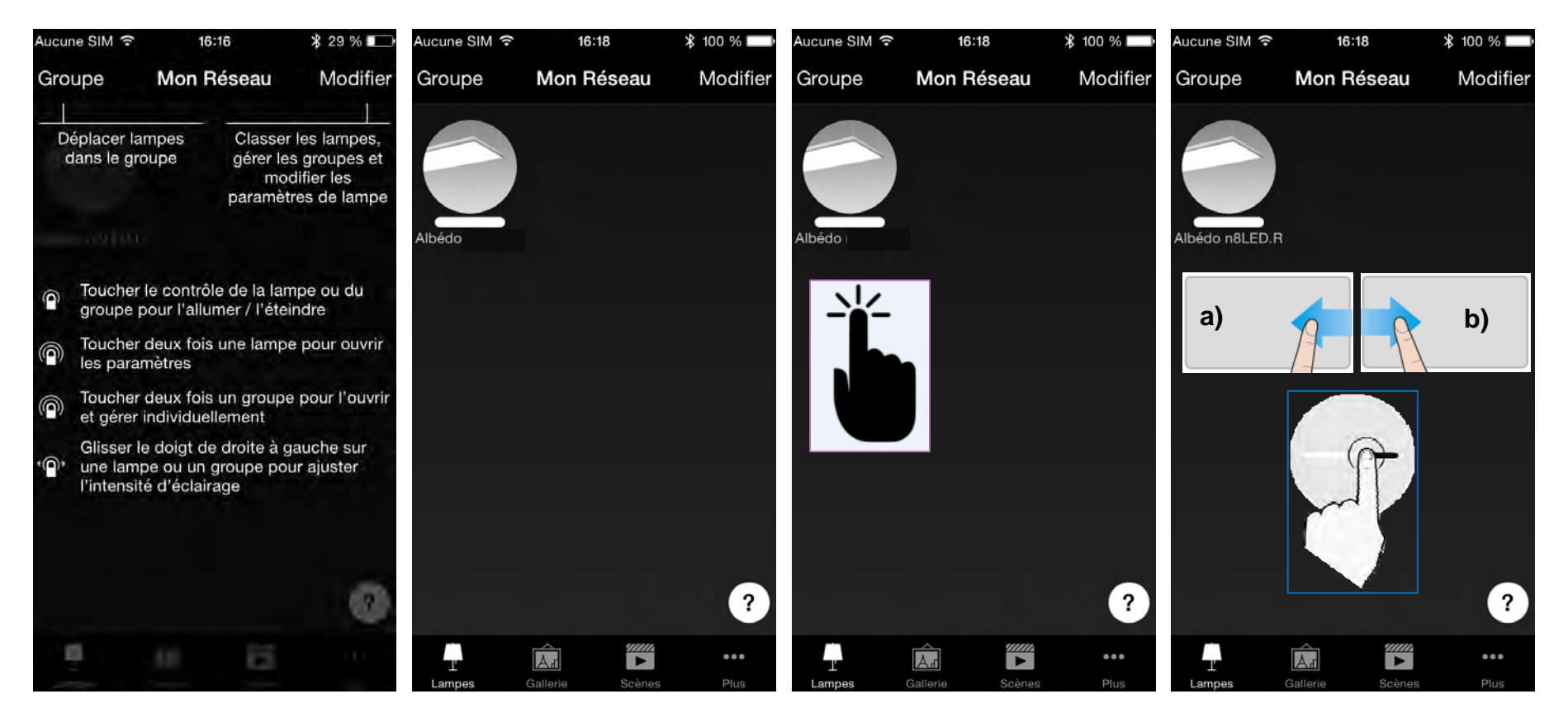

#### **5.**

Une fenêtre type ci-dessus va apparaitre ; elle vous indique les bases pour «contrôler» votre luminaire.

**Pour accéder à la suite : >> toucher l'écran**

L'écran suivant apparait, Votre réseau et votre luminaire sont en service et prêt à fonctionner.

**Une touche courte sur le luminaire permet de l'allumer ou de l'éteindre.**

(l'allumage est instantané, l'extinction peux prendre quelques secondes)

**Maintenir le doigt sur l'image et le déplacer :**

- **a) vers la gauche pour réduire l'intensité**
- **\*b) vers la droite pour augmenter l'intensité**

# **Aide à la programmation Albédo (LEDd65 ou n8LED.R)**

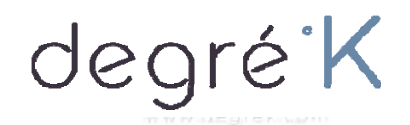

## **III- Protéger son réseau**

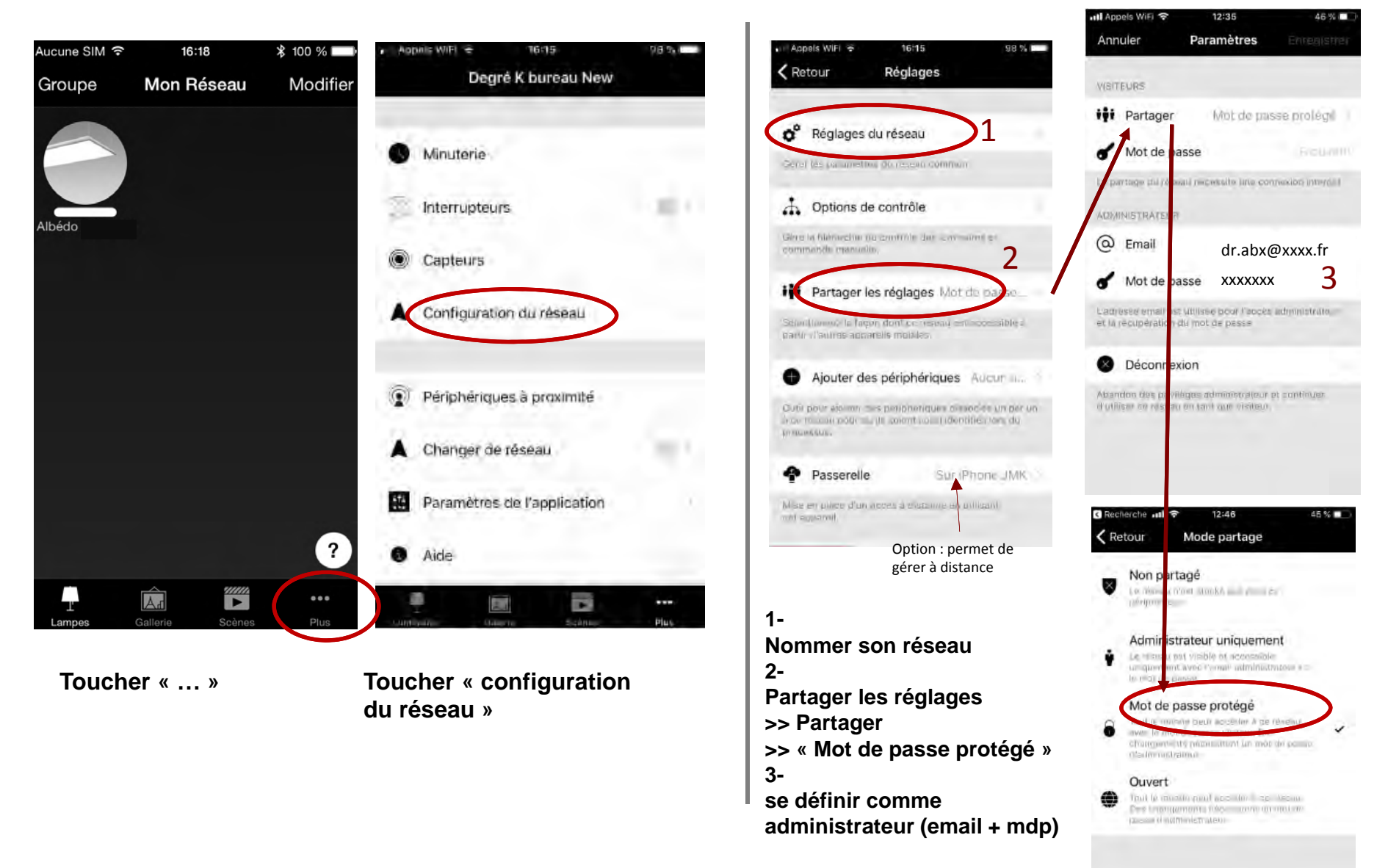

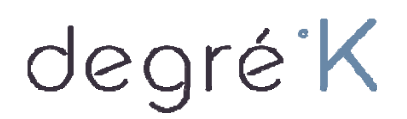

### **IV- Réglages recommandés du luminaire**

Le réglage d'usine du luminaire à l'allumage est défini à 100% (= mode LUX+). Il vous faut par conséquent :

- paramétrer le **réglage «par défaut** » (nous recommandons **env. 70%),** ainsi que **le/les autres intensités souhaitées.**

![](_page_4_Picture_5.jpeg)

**« Editer »**

intensités d'éclairement. Nous recommandons 2 réglages : la valeur par défaut + la valeur à 100% **Appuyer 2s. sur « Par défaut »**

**et le déplacer vers la gauche >> 70** (valeur standard pour la majorité des cabinets,

*ajustable selon vos préférences)*

**>> la valeur sélectionnée est enregistrée « par défaut »**

Recommencer 2-3-4 pour chacun des modes souhaités

![](_page_5_Picture_1.jpeg)

### **V- Commander le luminaire grâce à l'interrupteur de la pièce**

![](_page_5_Picture_3.jpeg)

#### $\rightarrow$  paramétrer l'interrupteur intelligent :

L'interrupteur on/off existant dans la pièce permet de commander le luminaire pour le faire passer d'un mode d'éclairement à l'autre. *(quand il y a un on/off rapide sur l'interrupteur, le luminaire comprend l'ordre « changer de mode »)*

![](_page_5_Figure_6.jpeg)

d'enregistrer jusqu'à 4 modes + OFF et les faire défiler grâce à l'interrupteur de la pièce. Chaque « allumer et éteindre » rapide sur l'interrupteur va faire défiler les modes enregistrés. *Pour 2 modes : 70% & 100%, réglez:*

*Par défaut: 70%Mode 1: 100%Et pas d'autres modes*

*Pour 3 modes : 70% & 100% & 50%,* 

*Par défaut: 70%Mode 1: 100%Mode 2 : 50%Et pas d'autres modes*

**Après un OFF** long (plusieurs secondes), **l'appareil se rallume à son niveau par défaut.**